**Kロト K個 K K R K K B K D B X Y Q Q C** 

### Lecture 8: Files Morten Rieger Hannemose, Vedrana Andersen Dahl Fall 2023

## Today's lecture

- 1. Files (20 min)
- 2. String formatting (10 min)
- 3. Plotting, sneak peek (10 min) (No coding example today)

### Practical information

- ▶ Mid-term exam (test); Roughly corresponding to half an exam.
- (By the end of the course we will have a test of DE system.)
- ▶ Nicolai og Hans Henrik: Programing for all DTU 116/81 Saturday 28/10, from 9:00

### Course overview

#### Weeks 1-7

- ▶ Data types: int, float, str, list, dict, tuple
- Functions: void, fruitful, arguments, return types
- Flow control: conditions, loops
- In connection with sequences (string, list, tuple): indexing
- In connection with lists and strings: methods
- Problem solving
- Coding: testing, debugging

#### Weeks 8-13

- Files: reading and writing (today!)
- ▶ Object-oriented programming (2 weeks)
- ▶ Numpy, matplotlib, and other useful modules

- Efficiency and style
- The goodies
- $\blacktriangleright$  Wrapping up

## <span id="page-3-0"></span>Files, folders, and paths

- ▶ Information on computers is stored in files.
- $\blacktriangleright$  File: data treated as an entity, identified by filename (a string), usually ended by an extension.
- $\blacktriangleright$  Path: a string that describes where the file is stored in a hierarchical system of folders.

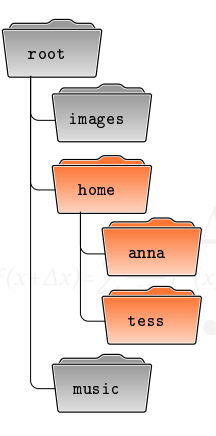

Today:

- $\triangleright$  We can read and write files from Python.
- ▶ Focus on text files and csy-files (which are also text files)
- Exercises: examples of how an otherwise tedious task may be solved using programming, e.g. searching in many or large files.

## Filenames and paths are strings

```
1 import os
2
  print(f'CWD: {os.getcwd()}')
  print(os.listdir())
5
6 filename = \circ s.path.join(\circ s.getcwd(), '
        new_file.txt')
  print(filename)
8
9 if os.path.isfile(filename):
10 print(f'File {filename} exists')
```
- ▶ Current working directory.
- $\blacktriangleright$  Relative and absolute paths.
	- ▶ Relative: relates to cwd. Uses . . to move one level up.
	- ▶ Absolute: starts with root directory.
- Dependency on the operative system.
	- ▶ Windows: C:\Users\Vand\Desktop\course
	- Unix-based (inc. macOS): /Users/vand/Desktop/course
- $\blacktriangleright$  Module  $\circ$ s operating system interfaces.

### Reading and writing text files

```
with open('my_file.txt', 'w') as f:
       f.write('This is a new file\langle n' \ranglef.write('with two lines\n')
4
  with open('my_file.txt') as f:
       lines = f.readlines()7
8 print(lines)
```
- $\blacktriangleright$  Function open opens a file and returns a file object.
- ▶ Statement with handles unexpected situations. No need to close a file.
- ▶ Reading methods: read(), readline(), readlines()
- ▶ Writing methods: write(), writelines()
- An escape character: backslash  $\setminus$  followed by a character. Most importantly: \n.
- Book Section  $14.10$  repr(): a printable representation
- ▶ Other readers and writers, for example, provided by csv module.

<span id="page-6-0"></span>[Files](#page-3-0) [String formatting](#page-6-0) String formulating the string of the [Simple plotting](#page-7-0) string to the Simple plotting the Simple plotting of the Simple plotting of the Simple plotting of the Simple plotting of the Simple plotting of

### String formatting

```
a = 172
   print(a, \frac{1}{3} = \frac{1}{3} a/3)
   print(str(a) + \frac{1}{3} = \frac{1}{3} + str(a/3)5
6 print(f' {a}/3 = {a}/3)' # using f-string
   print(f'{}a}/3 = {a}/3:0.3}'') # custom
        format
 8
9 print(f'{a=}') # useful for debugging
10
11 bike_code = 217
12 bike_code_str = f'{bike_code:04}'
13 print(bike_code_str)
```
- ▶ Section 14.3 in the book: Format operator % (old string formatting)
- $\triangleright$  New string formatting (Python $>3.6$ ): f-strings
	- $\blacktriangleright$  Prefixed with 'f' or 'F'
	- Replacement fields delimited by curly braces, evaluated at run time.

# <span id="page-7-0"></span>Simple plotting

```
import matplotlib.pyplot as plt
  import random
3
  nr\_points = 1000x_values = list(range(nr_points))v-values = [0]for i in range(1, nr_points):
       y_\text{values.append}(y_\text{values}[-1] + \text{random}).randint(0, 10) - 5)\epsilonplt.plot(x_values, y_values)
  plt.show()
```
- Matplotlib: Visualization with Python
- $\blacktriangleright$  Things get slightly complicated and depend on how Python is used: your personal settings, operative system, Python interpreter. . . Therefore, Matplotlib has different backends.
- In week 11 we, focus on plotting.
- ▶ Goal for now: Generate a simple plot.
- ▶ To learn more: [https://matplotlib.org/](https://matplotlib.org/stable/users/explain/quick_start.html) [stable/users/explain/quick\\_start.html](https://matplotlib.org/stable/users/explain/quick_start.html)

#### Additional code shown during lecture

backslash.py

```
print('ja\nnej')
2 print('ABCDEFG\b\b\b\b\--')
3 print ('ABCDEFG\r---')
```

```
writing_text.py
```

```
1 f = open('test.txt', 'w')
2 f.write('I am writing to a file!\n\binom{n}{k}3 f.close()
```
This is an example of writing a file without with statement. It is advisable to use with statement when writing and reading files.